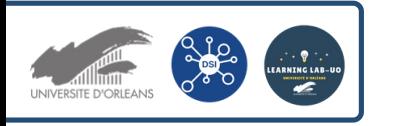

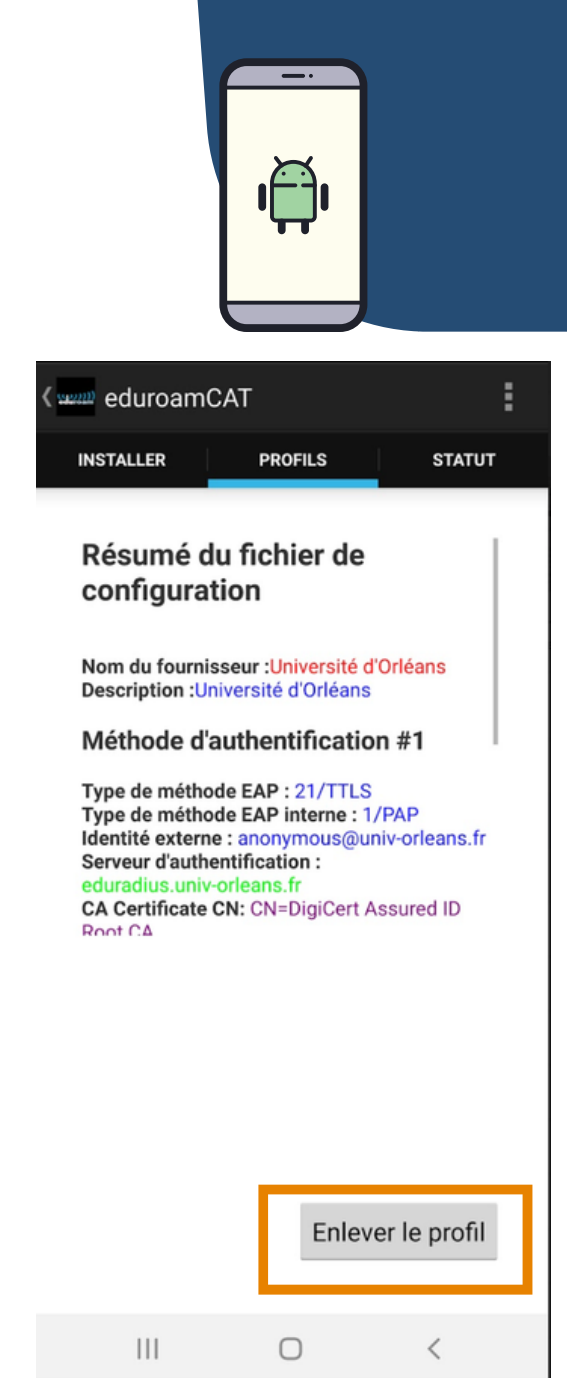

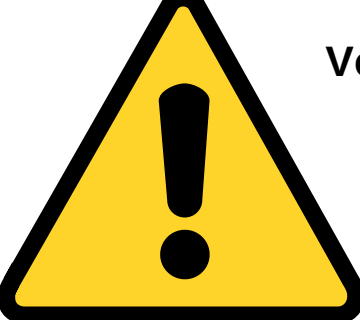

**Vous devez supprimer le profil dans l'application "EduroamCat " avant d'installer la nouvelle application.**

**Il peut-être nécessaire sur certaines versions d'Android d'être connecté sur un réseau WIFI personnel ou sur Eduspot.**

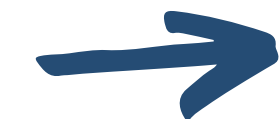

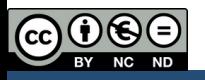

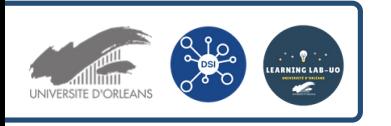

## Se connecter au WIFI (EDUROAM) sur le campus depuis un smartphone Android

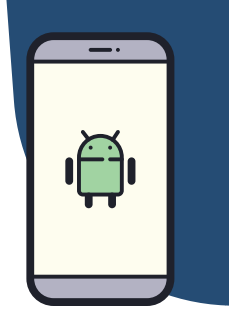

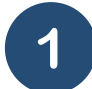

Allez dans le Playstore et téléchargez l'application **GetEDUROAM.** Ouvrez l'application.

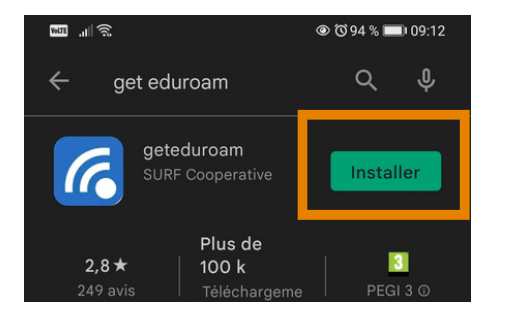

Tapez "Orléans" dans la barre de recherche et descendez jusqu'à trouver "Université d'Orléans". Cliquez ensuite sur "Next".

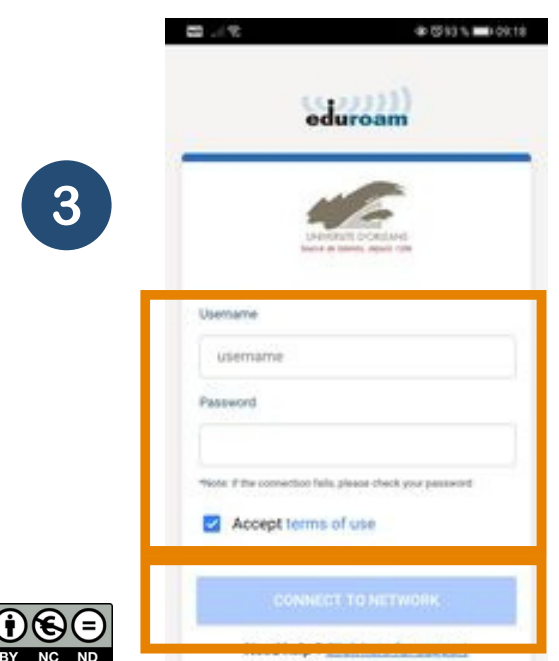

Dans username, tapez votre adresse mail universitaire : prenom.nom@univ-orleans.fr et votre mot de passe de l'ent.

Cliquez ensuite sur "Connect to network".

Cliquez ensuite sur OK, l'application se ferme.

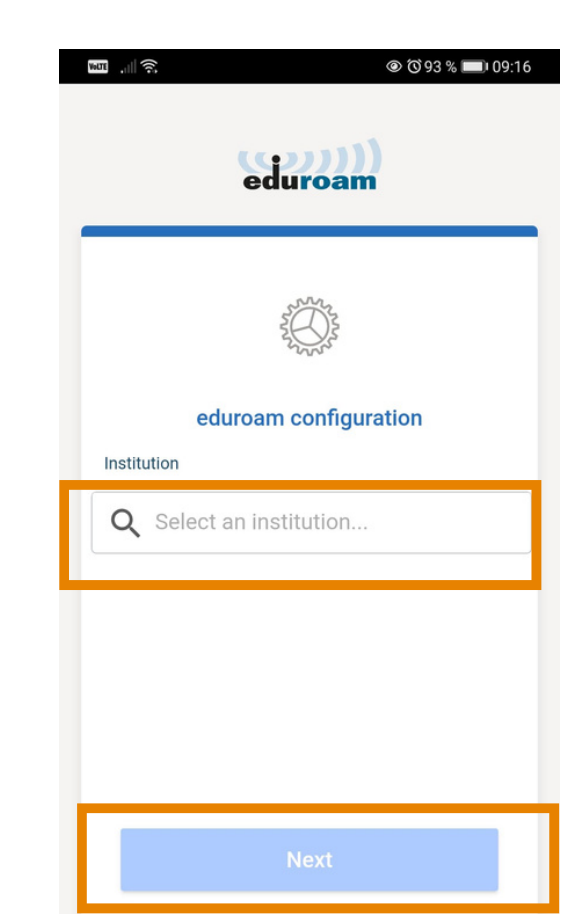